# **XÂY DỰNG HỆ THỐNG ĐIỀU KHIỂN VÀ GIÁM SÁT SCADA CHO DÂY CHUYỀN SẢN XUẤT QUA MẠNG INTERNET TRÊN CƠ SỞ PLC S7-1200**

BUILDING UP A SUPERVISED AND CONTROLLED SCADA SYSTEM FOR PRODUCTION LINE THROUGH INTERNET BASED ON PLC S7-1200

## **Nguyễn Đức Điển\* , Trần Ngọc Sơn, Nguyễn Cao Cường**

# **TÓM TẮT**

Internet đang ngày càng mở rộng với những khái niệm như công nghệ số, IOT (Internet of things), cuộc cách mạng công nghiệp lần thứ 4. Điều này đã ảnh hưởng rất nhiều đến lĩnh vực tự động hóa hiện nay, đối với việc yêu cầu giám sát và điều khiển hệ thống từ xa qua điện thoại thông minh, máy tính bảng hay qua các trình duyệt web. Việc ứng dụng hệ thống giám sát điều khiển SCADA từ xa cho dây chuyền sản xuất là một trong những công cụ hỗ trợ thiết thực cho các công ty trong việc điều hành hệ thống sản xuất. Bài báo này đề cập đến vấn đề xây dựng hệ thống điều khiển giám sát SCADA cho dây chuyền sản xuất qua mạng Internet trên cơ sở PLC S7-1200.

*Từ khóa: Dây chuyền sản xuất, PLC, WinCC, Webserver, Internet.*

#### **ABSTRACT**

The Internet is expanding with concepts such as digital technology, the IOT (Internet of things), the 4th Industrial Revolution. This has greatly affected the current automation field, requiring remote monitoring and control over smartphones, tablets and web browsers. The application of SCADA remote control for the production line is one of the practical support tools for companies in operating the production system. This paper is about building up a supervised and controlled SCADA for the production line over the Internet based on PLC S7-1200.

*Keywords: Production line, PLC, WinCC, Webserver, Internet.* 

Trường Đại học Kinh tế Kỹ thuật Công nghiệp \* Email: nddien@uneti.edu.vn Ngày nhận bài: 10/4/2018 Ngày nhận bài sửa sau phản biện: 10/6/2018 Ngày chấp nhận đăng: 25/12/2018

## **1. MỞ ĐẦU**

Ngày nay, khoa học công nghệ đang phát triển với tốc độ rất nhanh. Đồng thời Internet đang ngày càng mở rộng với những khái niệm như công nghệ số, IOT (Internet of things), cuộc cách mạng công nghiệp lần thứ 4. Điều này đã ảnh hưởng rất nhiều đến lĩnh vực tự động hóa hiện nay đối với việc xây dựng hệ thống giám sát và điều khiển SCADA từ xa cho dây chuyền sản xuất để đem lại hiệu quả

sản phẩm tốt nhất. Tài liệu [1] đã thiết kế lập trình PLC S7- 300 và xây dựng hệ thống giám sát điều khiển SCADA cho dây chuyền trên WinCC qua mạng MPI của PLC. Kết quả [1] cho thấy WinCC giám sát và điều khiển dây chuyền sản xuất với khoảng cách giới hạn trong phạm vị hẹp mạng MPI. Nhằm tăng khoảng cách giám sát và điều khiển dây chuyền hệ thống, tài liệu [2] đã xây dựng hệ thống giám sát và điều khiển SCADA từ xa qua internet trên cở sở sử dụng công cụ Web Navigator của WinCC, không trực tiếp qua PLC. Kết quả [2] cho thấy khả năng truy cập hệ thống giám sát và điều khiển dây chuyền sản xuất phải sử dụng máy tính với hệ điều hành Window có cài đặt công cụ "SIMATIC WinCC/DataMonitor Client", điều này cho thấy [2] không thể thực hiện việc giám sát và điều khiển trên điện thoại Smart Phone hay máy tính bảng. Công trình [3] đã xây dựng hệ thống mạng truyền thông Ethernet giữa PLC S7- 1200, biến tần và màn hình HMI. Tuy nhiên phạm vi điều khiển và giám sát của hệ thống mạng này là hẹp (mạng LAN), hơn nữa là [3] phải trang bị thêm màn hình HMI.

Bài báo sẽ xây dựng hệ thống điều khiển giám sát hệ thống dây chuyền sản xuất qua mạng Internet trên cở sở truyền thông PLC S7-1200. Người dùng truy cập hệ thống điều khiển giám sát từ thông qua các trình duyệt web trên các thiết bị như máy tính, máy tính bảng, điện thoại SmartPhone ở bắt cứ đâu nếu thiết bị đó có kết nối Internet.

## **2. ĐỐI TƯỢNG NGHIÊN CỨU**

Để nghiên cứu một dây chuyền sản xuất tự động, bài báo chọn đối tượng là một dây chuyền sản xuất thức ăn chăn nuôi.

Quy trình công nghệ dây chuyền sản xuất thức ăn chăn nuôi minh họa như hình 1. Nguyên liệu để chế biến thức ăn được cấp từ 2 nhánh, mỗi nhánh nguyên liệu sẽ được đưa vào bồn chứa riêng biệt. Trên các bồn chứa này có các cảm biến để xác định khối lượng thành phần hàm lượng chất dinh dưỡng, sau khi đã xác định xong thì nguyên liệu sẽ qua bồn trộn. Bồn trộn làm việc theo chương trình đã lập trình sẵn, sau một khoảng thời gian thì hỗn hợp này sẽ được xả tự động xuống bồn chứa để bổ sung thêm thành

ׇ֚֘֒֕

phần vi lượng. Sau khi đã cân đủ khối lượng, Loadcell sẽ tác động đổ hỗn hợp này vào bồn nghiền. Sau đó hỗn hợp này được chuyển qua lò sấy. Lò sấy cũng làm việc theo chương trình đã lập trình sẵn, sau khi sấy xong thức ăn sẽ được cho xuống băng tải và được đóng bao tự động.

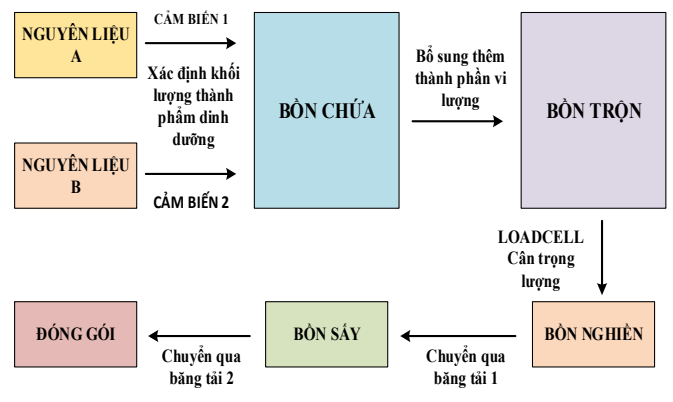

Hình 1. Sơ đồ công nghệ dây chuyền sản xuất thức ăn chăn nuôi

Bài báo sử dụng thiết bị điều khiển là PLC S7-1200 hãng Siemen, một thiết bị được tích hợp khả năng truyền thông mạnh mẽ. Một trong những tính năng nổi bật của PLC S7- 1200 đó là Webserver. S7-1200 có tích hợp cổng truyền thông PROFINET, và có mức giá phù hợp đã làm cho nó trở lên phổ biến và tính năng Webserver cũng được khai thác mạnh mẽ. Với tính năng Webserver, ta có thể điều khiển và giám sát hệ thống bằng các thiết bị di động hay máy tính bảng có hỗ trợ kết nối mạng. Điều này cho phép bạn có thể truy cập vào hệ thống mọi lúc mọi nơi. Hệ thống giám sát và điều khiển dây chuyền sản xuất thức ăn chăn nuôi qua internet có cấu trúc như hình 2.

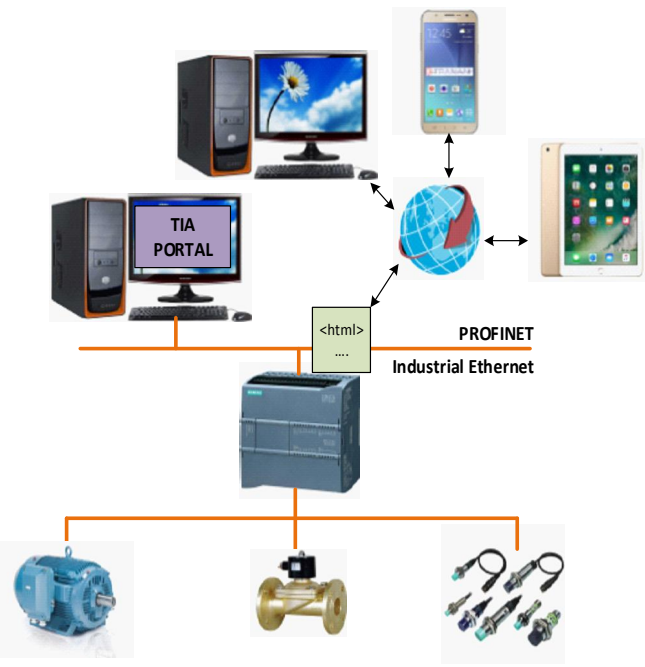

Hình 2. Cấu trúc hệ thống giám sát và điều khiển dây chuyền sản xuất qua Internet

Cấu trúc hệ thống bao gồm: PLC S7-1200 dùng để điều khiển dây chuyền sản xuất, máy tính được cài đặt phần mềm TIA PORTAL dùng để lập trình PLC S7-1200 và thiết kế giao diện điều khiển giám sát trên WinCC. PLC S7-1200 được kết nối với Router có kết nối Internet, qua đó ta có thể xây dựng hệ thống điều khiển giám sát SCADA qua mạng Internet, và có thể truy cập hệ thống bằng các thiết bị như máy tính, điện thoại thông minh, máy tính bảng qua trình duyệt web.

# **3. XÂY DỰNG HỆ THỐNG ĐIỀU KHIỂN GIÁM SÁT TRÊN INTERNET TRÊN CƠ SỞ PLC S7-1200 CHO DÂY CHUYỀN SẢN XUẤT THỨC ĂN CHĂN NUÔI**

## **3.1. Xây dựng hệ thống giám sát điều khiển trên WinCC qua mạng LAN**

Dây truyền sản xuất được điều khiển bởi thiết bị điều khiển PLC S7-1200. Sau khi lập trình trình chương trình điều khiển PLC, tiến hành xây dựng hệ thống giám sát và điều khiển trên WinCC. Cấu hình hệ thống trên phần mềm TIA PORTAL như hình 3, bao gồm PLC S7-1200 và WinCC.

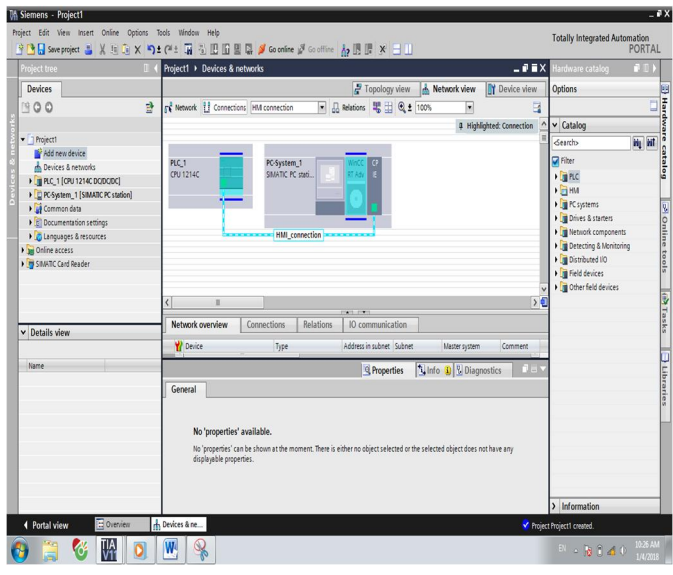

Hình 3. Cấu hình hệ thống truyền thông PLC - WinCC trên phần mềm TIA PORTAL

Để thiết lập kết nối giữa WinCC và PLC S7-1200, cần khai báo các biến quá trình hay còn gọi là các Tags liên kết. Hình 4 mô tả bảng các biến quá trình.

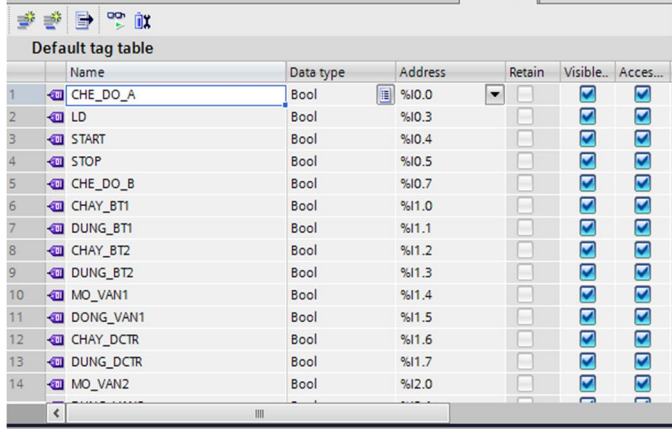

Hình 4. Thiết lập các biến quá trình

# KHOA HỌC <mark>CÔNG NGHỆ</mark>

Giao diện giám sát và điều khiển được thiết kế thành bốn giao diện: "GIAO DIEN CHINH" là giao diện chính của chương trình minh họa như hình 5; "SO DO KHOI" là sơ đồ khối hệ thống dây chuyền sản xuất; "SO DO TRON" là giao diện công đoạn bồn chứa và trộn (Hình 6), "SO DO NGHIEN" là giao diện công đoạn nghiền, sấy và vận chuyển (hình 7).

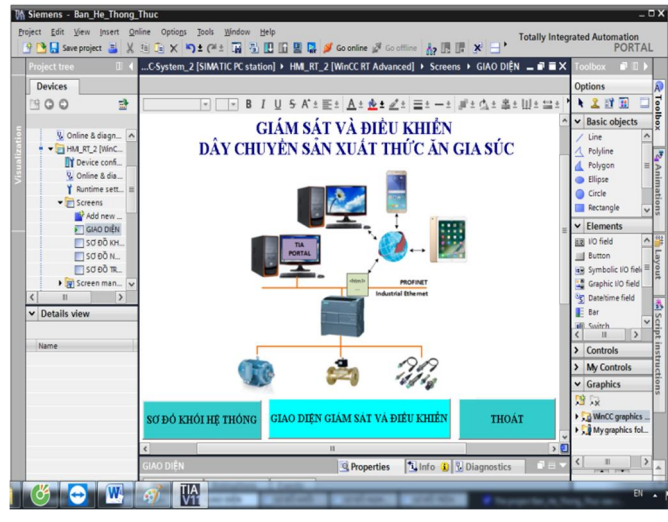

Hình 5. Giao diện chính chương trình

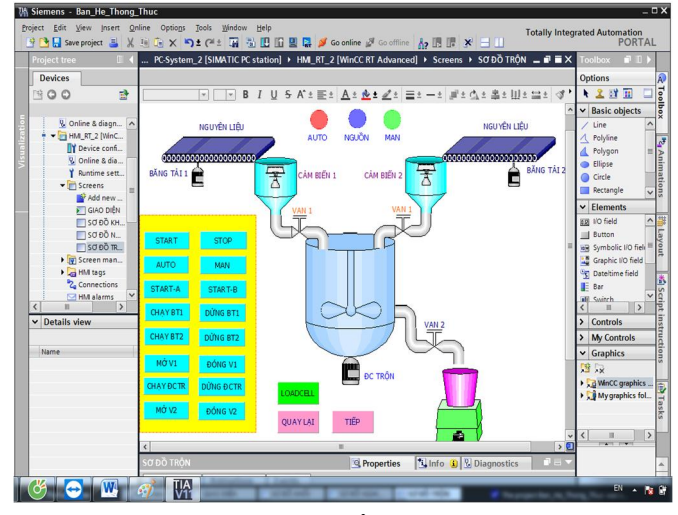

Hình 6. Giao diện giám sát và điều khiển quá trình trộn

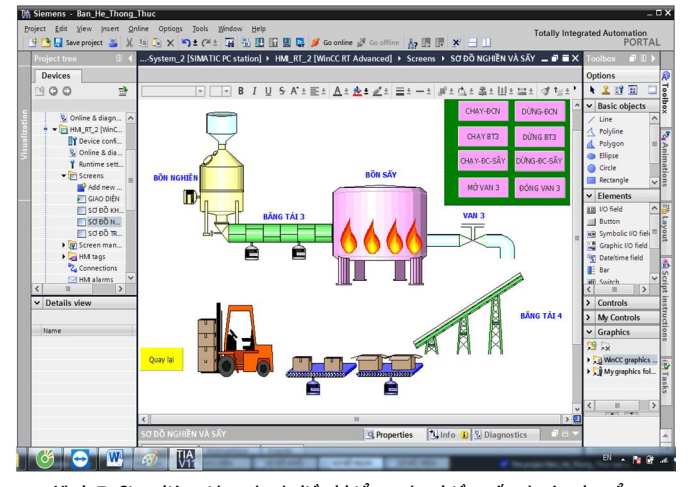

Hình 7. Giao diện giám sát và điều khiển quá nghiền, sấy và vận chuyển

## **3.2. Xây dựng hệ thống giám sát điều khiển qua mạng Internet**

Xây dựng hệ thống giám sát và điều khiển trên Internet được thực hiện qua các bước sau: thiết kế giao diện web, kích hoạt tính năng Webserver PLC S7-1200, đăng ký tên miền (hay host), cấu hình NAT trên modem.

Bước 1: Xây dựng giao diện giám sát và điều khiển trên Web

Sử dụng phần mềm "Notepad++" để soạn thảo các trang web, sau đó lưu dưới dạng .html. Xây dựng hai giao diện giám sát điều khiển chính: một giao diện cho quá trình trộn (hình 8); một giao diện cho quá trình nghiền, sấy và vận chuyển (hình 9).

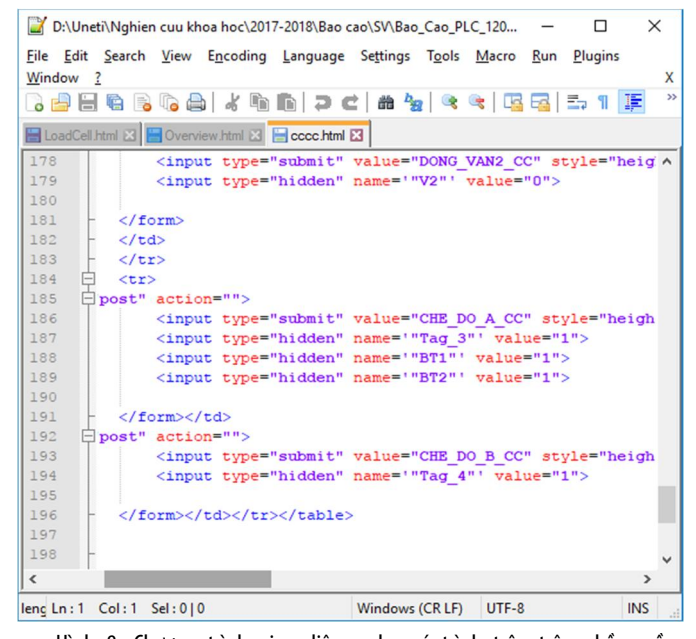

Hình 8. Chương trình giao diện web quá trình trộn trên phần mềm "Notepad++"

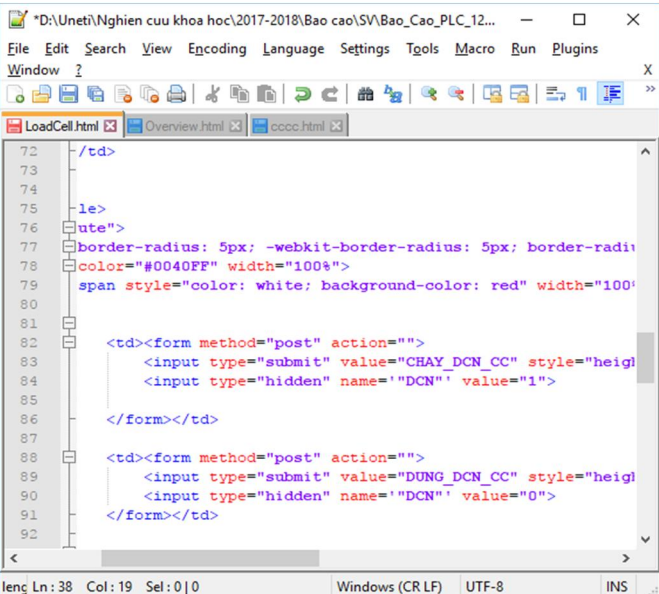

Hình 9. Chương trình giao diện web quá trình nghiền, sấy và vận chuyển trên phần mềm "Notepad++"

ׇ֚֘֒֕

Bước 2: Cấu hình Webserver cho PLC S7-1200.

Kích hoạt chức năng Webserver bằng cách chọn thuộc tính "Activate web server on this module", đính kèm thư mục web đã tạo trên bước 1 tại mục "HRML directory" như hình 10. Ngoài ra chúng ta có thể tạo tên người dùng, cấp quyền truy cập và mật khẩu để đăng nhập. Sau đó tiến hành dowload cấu hình xuống CPU, khi đó chỉ có những tên người dùng được cấp quyền mới có thể truy cập chức năng Webserver với các chức năng được chỉ định.

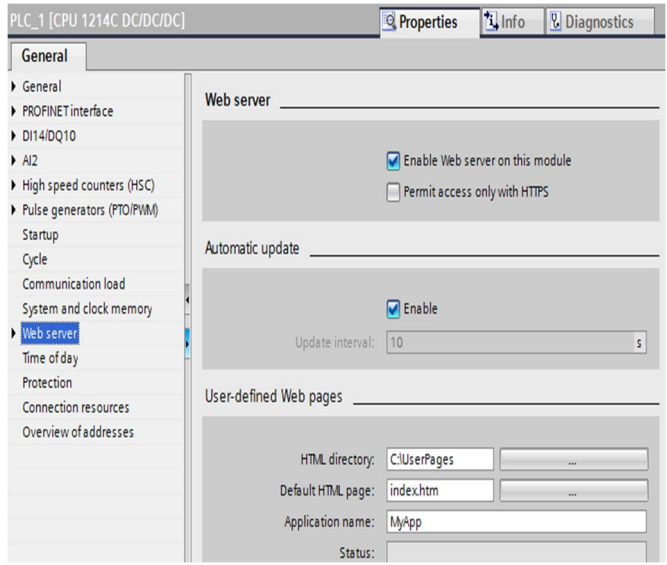

Hình 10. Chức năng webserver của PLC S7-1200 trên phần mềm TIA PORTAL

## Bước 3: Đăng ký địa chỉ Web

Hiện có rất nhiều địa chỉ đăng ký tên miền, bài báo này đăng ký trên địa chỉ: www.noip.com. Và tạo địa chỉ Web có tên là: https://dieukhien123.ddns.net

## Bước 4:Cấu hình NAT trên modem

Để các trạm tớ có thể truy cập được trên Internet, cần phải cấu hình NAT trên modem. Đối với modem TP Link của mạng FPT truy cập địa chỉ http://192.168.1.1/. Sau khi truy cập vào modem, chọn *Advanced Setup* >*NAT >Virtual Server* và thiết lập như hình 11.

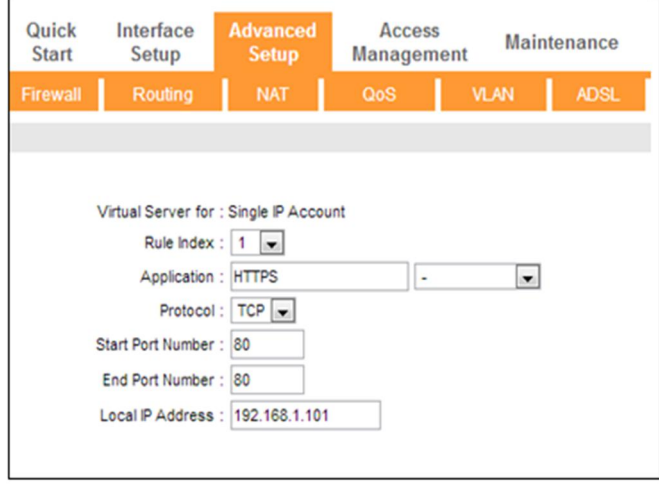

Hình 11. Cấu hình NAT trên modem

## **3.3. Đánh giá kết quả**

Trạm chủ thực hiện giám sát và điều khiển bình thường, trạm tớ trên trình duyệt Internet Explorer, nhập địa chỉ của trang Web máy chủ là https://dieukhien123.ddns.net. Xuất hiện hộp thoại yêu cầu user, pass minh họa như hình 12. Các chức năng vùng thông tin cụ thể nhưu sau: "Start Page" phần hiển thị thông tin chung về CPU mà người dùng đang nối; "Identification" hiển thị thông tin về các sản xuất của CPU; "Module Information" cung cấp thông tin về các module liên kết với CPU; "Communication" hiển thị tham số CPU được kết nối bao gồm: địa chỉ MAC, địa chỉ IP, địa chỉ IP cài đặt cho CPU; "Variable Status" cho phép người dùng giám sát và điều khiển các vùng nhớ của CPU. "User Pages" hiển thị giao diện giám sát và điều khiển đã thiết kế.

| <b>SIEMENS</b>                  |                                    | SIMATIC 1200 station 1/PLC 1 |                              |                     |                                      |  |
|---------------------------------|------------------------------------|------------------------------|------------------------------|---------------------|--------------------------------------|--|
| Name sdmin<br>Password<br>Login | PLC <sub>1</sub>                   |                              |                              |                     |                                      |  |
| ▶ Start Page                    | PLC <sub>1</sub><br><b>SIEMENS</b> |                              | <b>SIMATIC</b><br>S7-1200    | General:            |                                      |  |
| Identification                  |                                    |                              |                              | Module name: PLC 1  | Station name: SIMATIC 1200 station 1 |  |
| <b>Diagnostic Buffer</b>        | . .                                |                              | ,,,,,,,,,,,,,,               |                     | Module type: CPU 1214C DCDCDC        |  |
| <b>Module</b><br>Information    | <b>RUN / STOP</b><br>ERROR<br>MANT |                              | CPU 1214C<br><b>DC/DC/DC</b> |                     | IP Address: 192.168.0.100            |  |
| Communication                   |                                    |                              | <b> </b>                     |                     |                                      |  |
|                                 |                                    |                              |                              | Status:             |                                      |  |
| <b>Variable Status</b>          |                                    |                              |                              | Operating Mode: RUN |                                      |  |
|                                 |                                    |                              |                              |                     | Status: V OK                         |  |
| Data Logs                       |                                    |                              |                              |                     |                                      |  |
| <b>User Pages</b>               |                                    |                              |                              |                     |                                      |  |

Hình 12. Giao diện đăng nhập hệ thống trên trang web

Truy cập "User Pages", trang web hiện thị giao diện điều khiển và giám sát hệ thống minh họa như hình 13, 14. Và lúc này trên trang web, có thể giám sát và điều khiển hệ thống thông qua trang web.

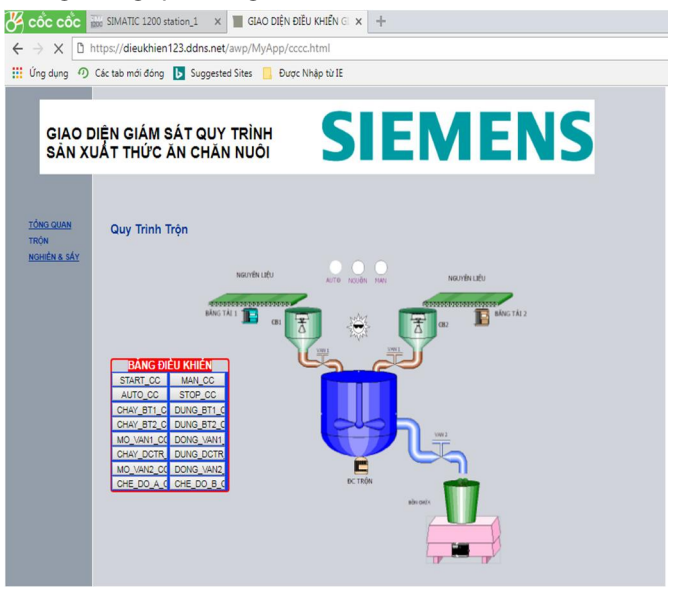

Hình 13. Giao diện giám sát và điều khiển quá trình trộn trên trang web

# KHOA HỌC <mark>CÔNG NGHỆ</mark>

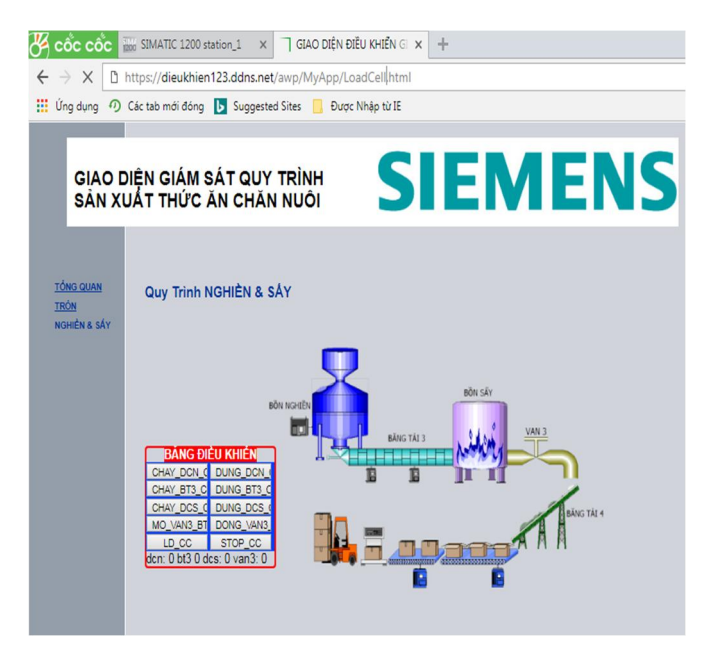

Hình 14. Giao diện giám sát và điều khiển quá nghiền, sấy và vận chuyển trên trang web

## **4. KẾT LUẬN**

Như vậy bằng cách khai thác sử dụng công cụ "Webserver" của PLC S7-1200 thông qua phần mềm TIA PORTAL đã xây dựng được hệ thống giám sát và điều khiển hệ thống dây chuyền sản xuất trên Internet. Kết quả bài báo cho thấy có thể sử dụng các thiết bị như máy tính, điện thoại SmartPhone, hay máy tính bảng để truy cập hệ thống thông qua các trình duyệt web, điều này rất thuận tiện cho việc giám sát và điều khiển hệ thống từ xa của người quản lý và vận hành. Và để xây dựng hệ thống giám sát và điều khiển hoàn chỉnh ta có thể xây dựng thêm hệ thống thu thập dữ liệu, thông báo bằng tín nhắn, lập báo cáo, chuyển dữ liệu excel.

#### **TÀI LIỆU THAM KHẢO**

[1]. Trần Thu Hà, Phạm Quang Huy, Phùng Thị Nguyệt, 2010. "*Lập trình điều khiển và mô phỏng với S7 - Visu - Logo - Zen - Wincc*". Nhà xuất bản Giao thông Vận tải.

[2]. Nguyễn Đức Điển, 2014. "*Xây dựng hệ thống điều khiển và giám sát SCADA cho dây chuyền sản xuất qua mạng internet với WinCC*". Tạp chí Khoa học và Công nghệ, Trường Đại học Kinh tế - Kỹ thuật Công nghiệp, số 4 - 2014, trang 1-6.

[3]. Trần Tiến Lương, Hoàng Xuân Bình, 2016. "*Nghiên cứu xây dựng hệ thống mạng truyền thông trong PLC S7-1200 qua mạng Ethernet*". Đề tài NCKH cấp cơ sở trường Đại học Hàng Hải Việt Nam.

[4]. Siemens AG 2016, "*SIMATIC S7-1200 Programmable controller*", System Manual